The Computer Link

 **June 2001 The Newsletter of the Northern Neck Computer Users' Group**

# **NNCUG Officers**

**Al Brittle, Pres. (804) 462-7023 brittle@crosslink.net**

**Jim Sapione (804) 462-5831 jsapione@crosslink.net**

**Camille Bennett, Sec'y (804) 435-1929 cbennett@rivnet.net**

**John Parr, Treasurer (804) 333-3867 parr@crosslink.net**

**Jim Talbot (804) 580-6692 jftmmt@rivnet.net**

# *The Computer Link*

**Betty Lehman, Editor 435-2011 blehman@crosslink.net**

**Jerry Lehman, Associate Editor gbdev@crosslink.net**

> **NNCUG URL: http://www. nncug.org**

**Send Newsletter submissions to: blehman@crosslink.net ËDEADLINEÁ for NEXT ISSUE, 15th of MONTH**

**Headline:** Show Me the Way to Go Home **Subhead:** This mapping program Really works **Byline:** By Steve Bass, Pasadena IBM Users Group

I was talking to the tree trimmer about—what else? computers. You know how it works. The second you mention your line of work, they're asking if it's okay to pick your brain. Only this guy wasn't waiting for permission.

"You think AMI's new Double Duty Dual BIOS with Virus-Guard is any good?" he said, shouting over the chainsaw.

Oh, hell, lemme get back to work, I thought, hoping he wouldn't start asking about BIOS error beeps.

*In this issue………..*

*Mapping review…..*

*KeepingWeb Snoops at Bay…..*

*Is Your Win98 CD Worn Out?…..*

*Member's Page……..*

"I dunno much about..." I started, but he was turning off the chainsaw, digging in for a one-way tête-à-tête.

"Well," he went on, "whaddya think of those mapping programs, the kind you type in an address and they tell you where to go?"

Of course, I was thinking the same thing, but telling him where to go wouldn't stop him. "Not worth a hoot," I said, backing towards the door, making a getaway. "Because you can do it for free on the Internet with MapBlast. It's just as good and, more important, it's up to date." But boy, was I wrong.

Coincidently, Microsoft had sent me a copy of their \$50 Expedia Streets and Trips 2001 a couple of days earlier. I stuck it under the desk, holding it for the monthly giveaway. But after that conversation, I decided to try it, figuring it wouldn't take more than an hour or so to install and play with it. Besides, the only deadline I had was hours away, and I needed something to help build the stress.

Streets and Trips is in an oversized box with, as you've guessed, a case with two CDs. (Don't worry about the waste, Bill, what's important is getting shelf space.) One CD's the installer, the other holds the data. You can choose to insert the data disk when you're ready to use the program, and that's a good choice.

But the tree trimmer said that when he got back to the office, he'd have 15 or more calls to return, some asking for quotes, others wanting work done. He didn't want to spend time asking directions of customers. So he'd likely put everything on the drive—a hefty 750MBs. That way addresses just popped on screen, he could verify, say, the cross streets, and move on to another call. *(Continued on page 2)* 

#### Page 2

#### *(Continued from page 1)*

Later he'd quickly crank out maps and directions so they'd be ready for his crew in the morning.

## **Take me Anywhere**

The program claims to have every street-level map for the United States and Canada, (go ahead, try to test it!), as well as addresses and directions, although they coyly don't say how many they supply. Nonetheless, I took a stab at places I know—my relatives' addresses, parents, friends, and landmarks, such as N.Y.'s Aquarium, Eliot Middle School, PIB-MUG's meeting location, and Pasadena's La Fornaretta restaurant. Streets and Trips found them all. One question remains unanswered: Did the restaurants pay a fee to be included?

Once I found a spot, a right mouse click brought up Find Nearby Places, including restaurants, museums, hotels, movie theaters, and user groups. Everything I do, by the way, can be permanently saved to disk, printed in a dozen ways, or with a click, sent as e-mail. If you have a Windows CE handheld device (yeah, I didn't think so), Streets will download maps and directions to it.

Routing options include fastest, shortest, or preferred road. And I could figure in the amount of gas I'd need for the trip as well as the cost of the fuel. No surprises here. But what I liked lots was the program's real-time, drag and drop routing skills. I could plop a start and end point onto the map and see both the route and driving instructions immediately. If I want to make a quick sidetrip, a right mouse click adds a stop. Again, the route changes while I watch.

#### **Danger Will Robinson, Danger!**

A quick aside: When Microsoft demo-ed Windows 95, the presenter showed us an encyclopedia program reaching out to the Internet to get current information. Pretty silly idea six years ago. I mean, they asked us to believe that anyone would sit around and wait for their phone to dial and make a connection. At 33.6-kbps, no less. (Ha ha, I thought shortsightedly.)

While broadband has made headway, the vast majority of people are still using 56-kbps dialup accounts, making Streets and Trips an attractive program. That's because Streets is on your local drive and tremendously faster than anything available on the Internet, even with a broadband connection.

The program also makes good use of the Internet, no matter what your connection speed. For instance, while I was routing a trip to Long Beach, California from here in Altadena, Streets asked if I wanted to check for construction problems or detours. A very cool feature. Read about Streets and Trips: www.microsoft.com/streets.

Listen, I've got to go. The gardener is tapping on the Window asking me about the USB port on his leaf blower.

*Steve Bass is a Contributing Editor with PC World Magazine, frequently writes for Forbes ASAP, and is the president of the Pasadena IBM Users Group. He often writes with his tongue in his cheek. Write to him at stevebass@earthlink.net*  §

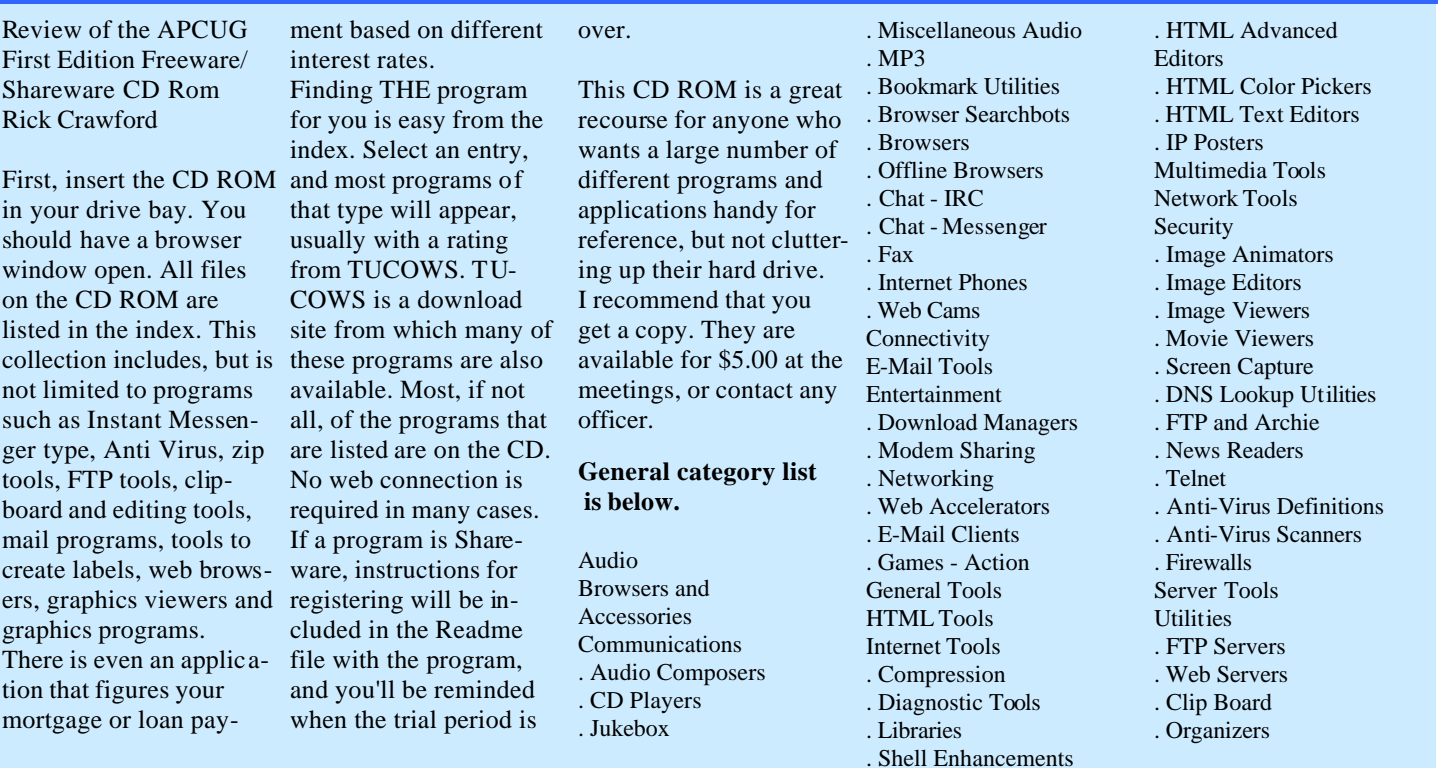

#### **PCWorld**

For your reference: This column's located at http://www.pcworld.com/features/article/0, aid,32204,00.asp

#### **Title: Home Office: Keep Web Snoops at Bay**

**Subhead:** Bugs for dinner again? Steve Bass explains what to do when spies drop by.

 **Byline:** By Steve Bass, Contributing Editor, PC World. Copyright 2001, PC World, reprinted with permission.

Let's say you invite me over for dinner. While you're busy in the kitchen, I'm hiding eavesdropping devices by the TV, next to the mail slot, and under the bed. Once I'm gone, I observe your behavior without your knowing it. You think this is a little far-fetched, right?

Nope, something similar is likely happening right now via your PC. You're going to be ticked off when I describe how companies and individuals trample on your privacy. Rest assured, I know of a few nifty tools to combat these invasions.

A show of hands: How many of you use GoZilla, RealPlayer's RealDownload, PkZip for Windows, or older version of GetRight? Ad-sponsored versions of these and similar programs are often called spyware. Such programs put trac king applets on your PC to manage their ads. Even if you uninstall the programs, the tracking applets may stick around, passing data about your computing habits back to their servers.

For a better understanding of the spying problem, visit Steve Gibson's site (www. grc.com) as well as his privacy newsgroups at http://grc.com/discussions.htm. Then grab a copy of LavaSoft's AdAware (http://www.lavasoft.de/) from our Downloads library at http://www.pcworld. com/downloads/file\_description/0, fid,7423,00.asp This excellent freebie detects, reveals, and removes most spyware

#### applets.

#### **Web Browsers Anonymous**

I know an easy way to become invisible to Web sites and protect myself against nasty Web bugs (more on those beauties below). I just raise my privacy shield with Zero-Knowledge's \$50 Freedom software (www.freedom.net), which routes my email, my Web and newsgroup browsing, and my IRC chats through anonymous servers. A free version is also available which includes a cookie manager, personal firewall, form filler, ad manager, and keyword alert. When you read my Freedom mail or find me on your Web site, you won't get any trace of the real me. For more info on this crucial subject, see last March's Top of the News article, "Hide Your E-Mail Tracks With New Privacy Tool." It's at http://www.pcworld.com/ news/article/0,aid,14930,00.asp

Web bugs are undetectable bits of code planted in e-mail messages, mostly by spammers who send lots of mail simply to verify that e-mail addresses in their possession are valid. Once you view or open a piece of booby-trapped e-mail, a hidden receipt immediately wings its way back to the senders. The bug also lets the senders determine your e-mail address and track you if you surf their site. To see a Web bug in action, go to http://www. mackraz.com/trickybit/readreceipt--and be ready for an unpleasant surprise. Then load the trial version of Freedom (available at our Downloads library), try it again, and watch the bug get blocked. For more facts about Web bugs, visit Richard M. Smith's privacy site at http://www. privacyfoundation.org.

### **As Private as a Postcard**

If you don't think the Net makes theft of financial and other personal data easier, visit the Federal Trade Commission's site on ID theft. (http://www.consumer.gov/

idtheft) If you're a victim, call the FTC's Identity Theft Hotline at 877/438-4338. We provide many details about ourselves to Web sites we visit and in e-mail we send. With the right tools, hackers can view our personal information stored on Web servers and read our e-mail messages over the Internet as easily as they can peruse the morning paper.

I don't keep every e-mail message I send private, but I consider sacrosanct messages to my doctor, CPA, broker, and barber (who keeps my Grecian Formula secrets). I use Sigaba, a program that encrypts my e-mail and embeds a unique key to identify me. The only people who can read the messages are those I send them to. Sigaba is free, easy to use, and unobtrusive once it's configured. The program integrates with my e-mail package's menu bar. When I reply or send a new message, I can encrypt it with a click on the Sigaba icon (see "Sigaba Enhances E-Mail Security" at http://www.pcworld. com/news/article/0,aid,18038,00.asp).

To read encrypted e-mail , you must register with Sigaba. (http://www.sigaba. com/) You can avoid installing the program by receiving all of your encrypted messages on the company's Web site. I can use my existing e-mail account, add attachments, and restrict when others can read the messages I send. The service supports most mail programs, but it didn't work with AOL as we went to press.

Excuse me, but I must run. We had some guests over for dinner tonight, and I need to do a quick check for bugs.

Steve Bass is a Contributing Editor with PC World and runs the Pasadena IBM Users Group. Write to him at steve\_bass@pcworld.com. Check PCW's current edition at www.pcworld.com/resource/toc/ index.asp and sign up for the Steve Bass online newsletter at www.pcworld.com/bass\_letter.

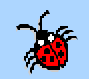

*The Northern Neck Computer Users' Group is not a part of or representative of any manufacturer, product, reseller, dealer, consultant, or business. Information appearing in this newsletter is for the use and information of the members and friends of the group. Permission is granted to reprint any or all of the material found here by similar non-profit, non-commercial publications provided credit is given to the author of the article and "The Computer Link" is given as the source of the information. Opinions expressed are those of the authors and do not reflect those of the organization.*

**Headline:** Is Your Win98 CD Worn Out? Don't Fret! **Subhead:** COMPUTER GURU ROD REAM COMES TO THE RESCUE **Byline:** by Rod Ream, Pasadena IBM Users

Group "Hey Rod," the e-mail started, "have you any suggestions how to get the original Windows 98 CD replaced? The darn thing no longer will install because of an `error' caused by corrupted CAB file."

"I've had to reinstall Win98 too many times to count in the last year," the e-mail continued, "and the CD seems to have a scratch or fault on it. I tried to clean it with a little rubbing alcohol. I would try Old Crow but I have consumed all that in the endless struggles (in lieu of pulling my hair out--cause there ain't any left anyhow...). Thanks."

Rod's reply is the sort of thing you need to cut out and paste on the side of your monitor. It has vital information you'll need if you bump into the same dilemma.

#### **What's the CD Problem?**

The message about corrupted CAB files can have several meanings; none of them mean the files are corrupted.

**\* The CD is damaged**. Not likely unless it's badly scratched, cracked or someone wrote on the face with a ballpoint pen.

**\* A timing issue**. Some CD players may be too fast and the data is being corrupted as it's unpacked. You can work around this in a couple ways: From the DOS prompt type setup /?. You'll see an option to run Setup without using Smart-Drive. Turning this off prevents file caching for the CD and although considerably slower,

may provide a more reliable file transfer. Disabling L2 and perhaps even L1 caching in the BIOS will slow things down even more.

**\* AntiVirus software running**. Turn it off! If you are using McAfee, you may have to uninstall it to kill it.

**\* An out of balance CD.** Just like a new tire. Rotate it 1/4 and put back into the drive. You'll hear or feel the vibration if this is the case.

If the contents of the CD \WIN98 folder are not on the hard drive, I'd certainly want to put them there.

#### **The Cab Folder**

If the original installation of Windows 98 (or any other version of windows) was performed by a manufacturer, you should already have the CAB files on the hard drive. The usual location would be \windows\options\cabs. If these files exist, you can run setup from that folder, either from Windows or by booting to the command prompt and changing to that folder.

If the contents of the CD \WIN98 folder are not on the hard drive, I'd certainly want to put them there. Aside from not having to hunt for the CD at times like this, Windows will automatically look there whenever it needs a file and will stop asking you to insert the CD.

The best way to copy the files is to boot to the DOS prompt and then use XCOPY, because it has the ability to "retry" difficult files. In your Windows folder, create another folder names CAB. Copy all the files (not the subfolders) from the CD from within the Win98 folder.

#### **Here's How**

Since the normal DOS prompt doesn't access the CDROM, you'll have to either re-enable the CD drivers in both config.sys and autoexec.bat or use the W98 boot disk.

Here's the process if you use the boot disk - C: is assumed to be the drive where W98 is installed and we'll assume that the folder named above does not exist: Use the boot disk and select "with CD support." Note the drive letter that's assigned (I'll use "E" here) E:

DIR WIN98 (This checks to see if the CD is readable C:)

CD WINDOWS MD OPTIONS CD OPTIONS MD CABS CD \WINDOWS\COMMAND XCOPY E:\WIN98\\*.\* C:\WINDOWS \OPTIONS\CABS /S /E /V

When the file copy process is finished, remove the boot disk and CD, then reboot to the command prompt again. You can then run the SETUP from the cabs folder. If you still receive "corrupted" messages, it may be due to bus mastering and you'll need to slow the machine down with one or more of the steps above.

*Rod Ream is senior tech support for PIBMUG and president of PC Consulting, 626/280-6850 RodReam@techie.com*. §

# **Headline:** We Get Letters **Subhead:** Does this Sound Familiar? **Byline:** By Steve Bass,

 Pasadena IBM Users Group Steve,

I just read your column in July's PCWorld about printer problems. You will probably enjoy this story.

A while back, I got a call at about 10:45 pm. It was my mother. She had a very worried tone of voice. "Bob," she said, "we have a

problem here. I don't think it's serious but I thought I'd better call you."

My parents are in their 80's and their health is not the best. When I get a call like that at that hour, I start reaching for the 911 button and my car keys.

Then she said, "It's this damn printer."

Ah, parents...

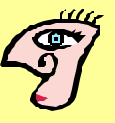

## **NORTHERN NECK COMPUTER USERS GROUP General Meeting Minutes Saturday, May 12, 2001**

The May General Meeting was called to order at 10:05 am. Al Brittle welcomed the 5 visitors and total of 26 attendees with a reminder to use the back parking lot, and be sure to visit the free table.

The Minutes of the April General Meeting were approved as published in the newsletter. The Treasurer reported total membership of 195, and placed his full report in the Minute Book.

Both computer labs are now open Monday thru Wednesday, 10:00 am to 12:00 noon. John Parr demonstrated the new 19" monitor being purchased for use in the Northumberland Lab, to facilitate viewing by many users. No decision has as yet been made by the Dupont Foundation as to the disposition of the equipment formerly used in the Lancaster Lab.

Lancaster Lab volunteers will meet, tentatively, on June 7 and Northumberland Lab volunteers will meet on May 23 for organizational meetings. Al asked the membership to think about why lab attendance has fallen off so much—on most days, no one comes in for help.

Winners of the raffle prizes, all software, this month were Trudy Miller (Crossword Puzzles), Madeline Koehler (Casino), Jim Sapione (Norton Systems' Works), Joyce Duke (Norton Systems' Firewall), and John Parr (PC Sync).

Jim Talbot reported that the Publishing, Web Site Design and Genealogy SIGs are well attended. He asked that anyone interested in starting additional SIGs on, for example, Digital Cameras, Advanced Basics, or other topics please contact him. He may be reached at www.jftmmt@rivnet.net. Jim Sapione has volunteered to do a presentation on using digital cameras, date to be announced, in hopes of stimulating formation of an SIG for this area.

With illustrations from his long career as a Security Consultant, Mike Erskins provided cautions and tip for minimizing the security risks inherent whenever we go onto the Internet. Pointing out that ISPs have no responsibility to create barriers to SPAM and "Cracker" hi-jinx as we open our computers to email, Mike recommended that everyone get an encryption program for his/her own email. One such program available is "PGP" at www.mit.edu. Thanks, Mike, for a most informative morning!

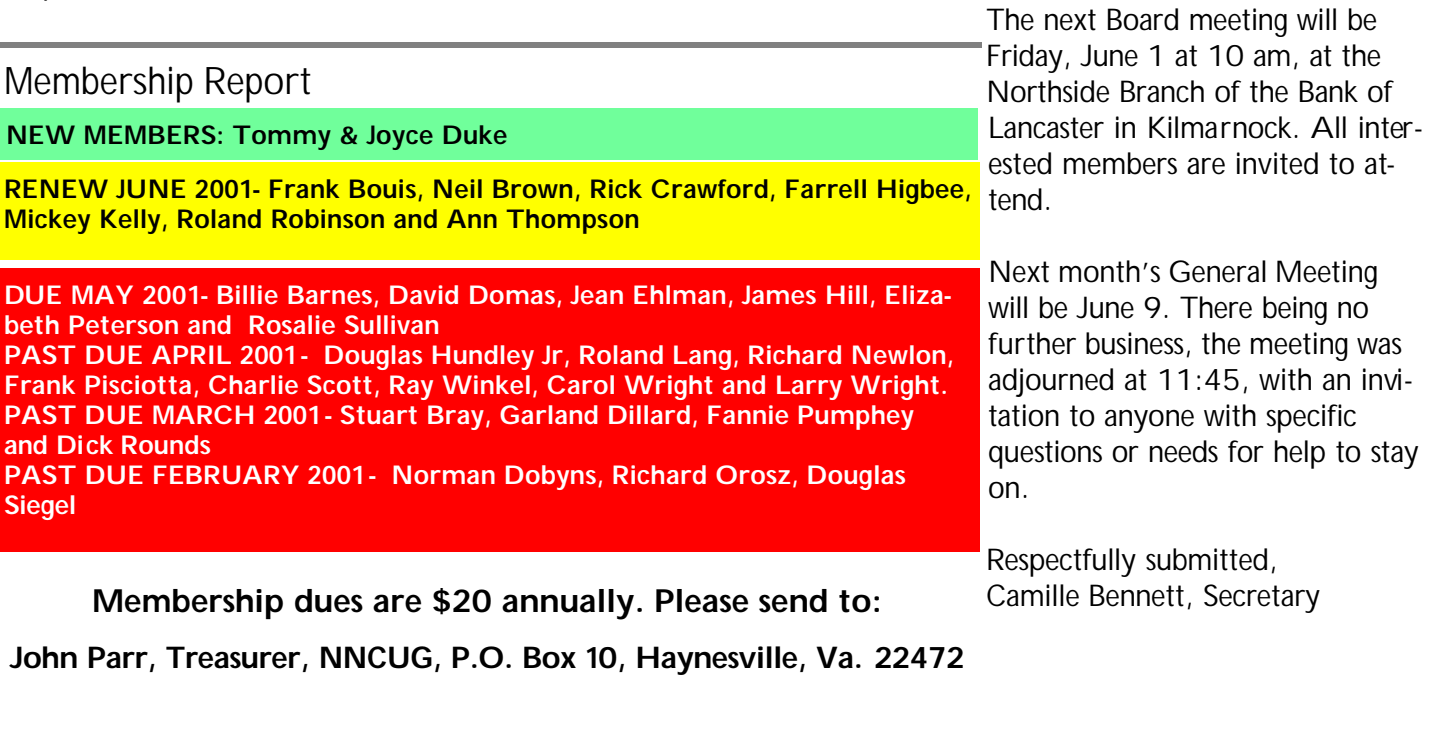

*For insertion into our local newspaper advertising, please send to cbennett@crosslink.net no later than 15th of the month.*

# The Computer Link

**Northern Neck Computer Users' Group P.O.Box 1213 Kilmarnock, Va. 22482**

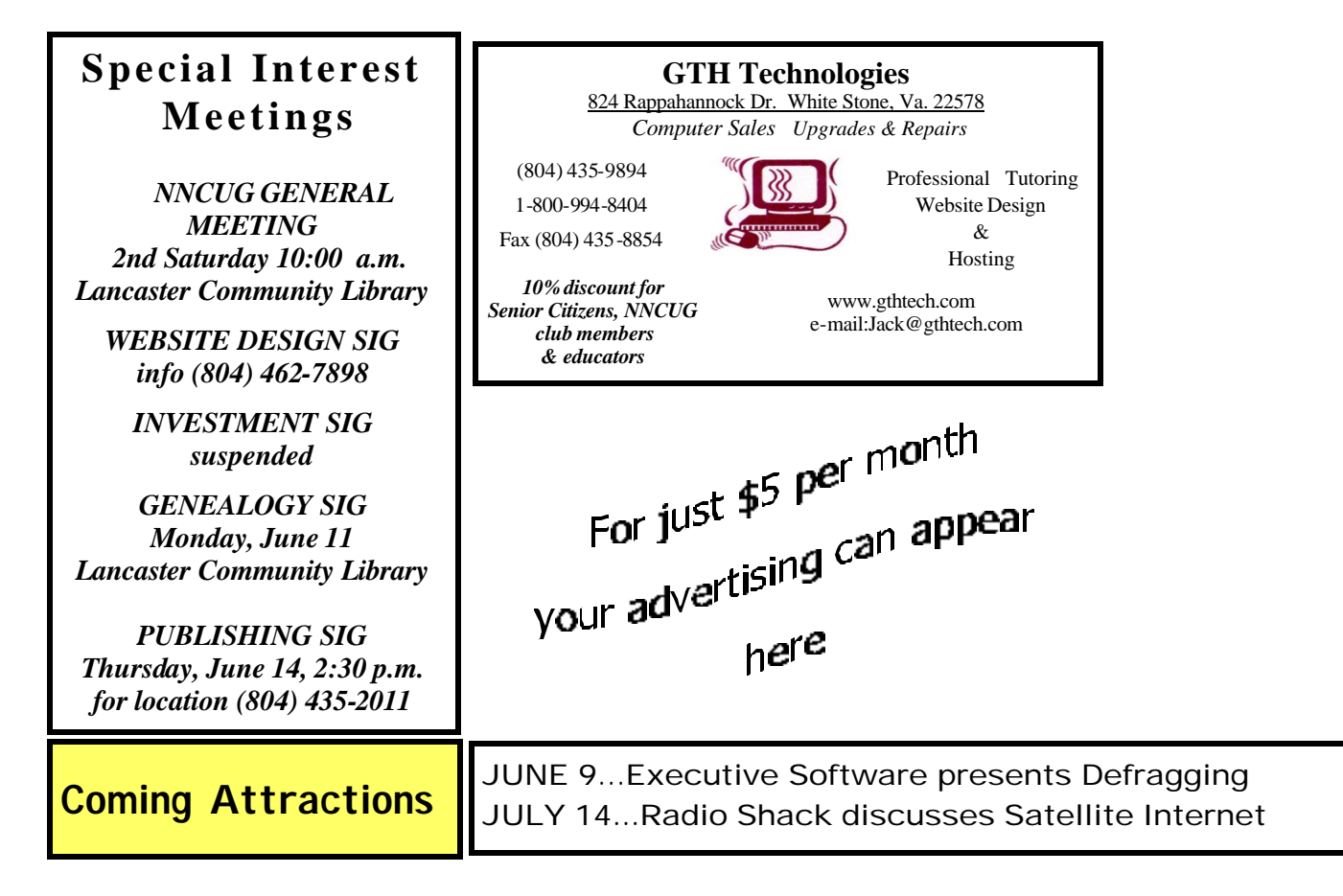